## **Lesson 8. How to create a team list**

When you company go up, it's reasonable that more and more new colleagues appear. You have to involve them in company workflow. As usual **VIP Team To Do List** will help you. It allows you to create a list of team members, store the information about them and assign them to accomplish required tasks.

## **How to create a new resource**

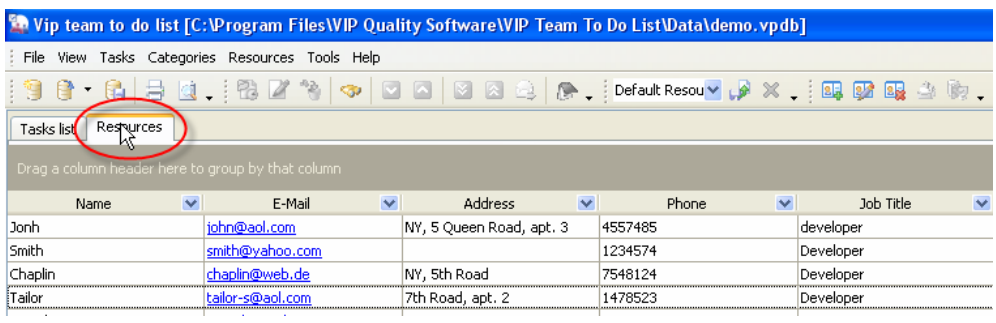

 *Select Resources tab* 

To start working with resources select **Resources** tab

To create new resource click on '**New Resource**' button on Resources toolbar.

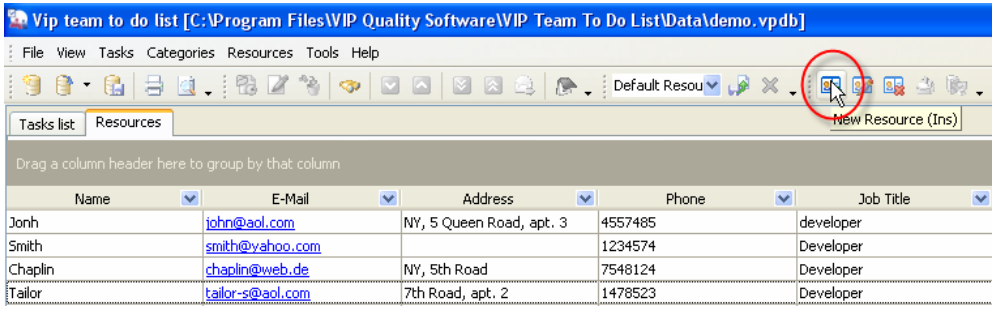

 *Click on 'New Resource' button* 

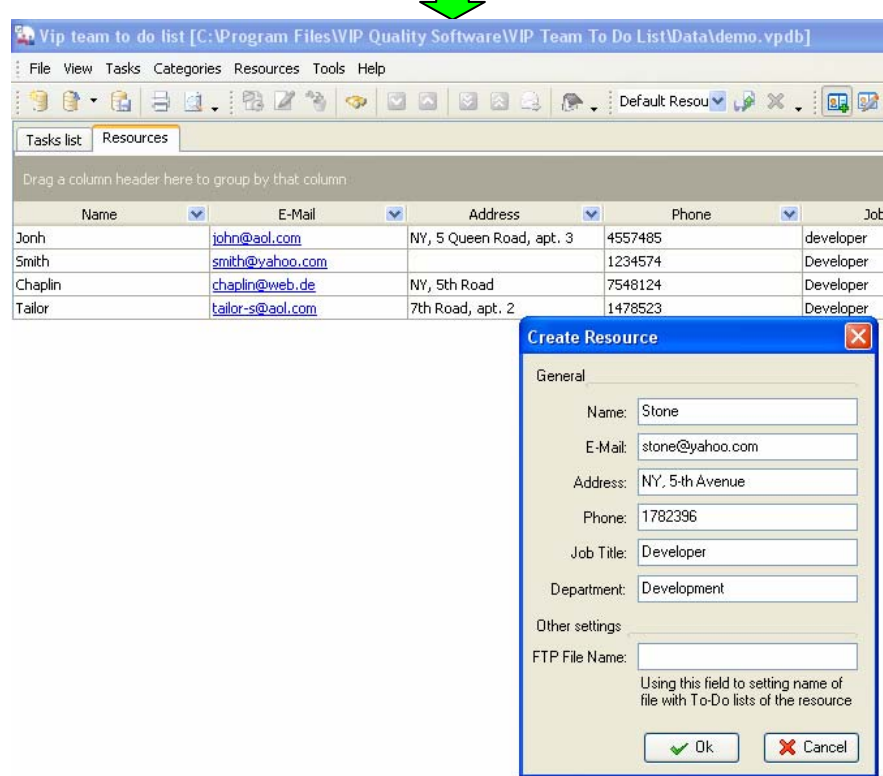

Enter new resource name, e-mail, address, phone, job-title, name of his or her department and ftp file name in corresponding fields in '**Create Resource'** dialog.

 *Enter Resource information* 

## **How to edit a resource**

Resource information may be changed, for example resource John changed his address. To edit existing resource information click on 'Edit Resource' button on Resources toolbar, press 'F4' key or double click on required resource.

| " Vip team to do list [C:\Program Files\VIP Quality Software\VIP Team To Do List\Data\demo.ypdb] |                                   |                                           |                                  |                                      |  |  |  |  |  |  |  |
|--------------------------------------------------------------------------------------------------|-----------------------------------|-------------------------------------------|----------------------------------|--------------------------------------|--|--|--|--|--|--|--|
| View Tasks Categories Resources Tools Help<br>File                                               |                                   |                                           |                                  |                                      |  |  |  |  |  |  |  |
| - 1987-6  日 は、  4224   マ   ロ ロ   図 図 4   8   Jefault Resoury レ ※ .   B.   12   12<br>当时          |                                   |                                           |                                  |                                      |  |  |  |  |  |  |  |
| Edit Resource (F4)<br>Resources<br>Tasks list                                                    |                                   |                                           |                                  |                                      |  |  |  |  |  |  |  |
| Drag a column header here to group by that column                                                |                                   |                                           |                                  |                                      |  |  |  |  |  |  |  |
|                                                                                                  |                                   |                                           |                                  |                                      |  |  |  |  |  |  |  |
| $\overline{\mathbf{v}}$<br>Name                                                                  | $\overline{\mathbf{v}}$<br>E-Mail | $\overline{\mathbf{v}}$<br><b>Address</b> | $\overline{\mathbf{v}}$<br>Phone | $\overline{\mathbf{v}}$<br>Job Title |  |  |  |  |  |  |  |
| iJonh                                                                                            | john@aol.com                      | NY, 5 Oueen Road, apt. 3                  | 4557485                          | developer                            |  |  |  |  |  |  |  |
| Smith                                                                                            | smith@yahoo.com                   |                                           | 1234574                          | Developer                            |  |  |  |  |  |  |  |
| Chaplin                                                                                          | chaplin@web.de                    | NY. 5th Road                              | 7548124                          | Developer                            |  |  |  |  |  |  |  |

 *Click on 'Edit Resource' button on Resources toolbar* 

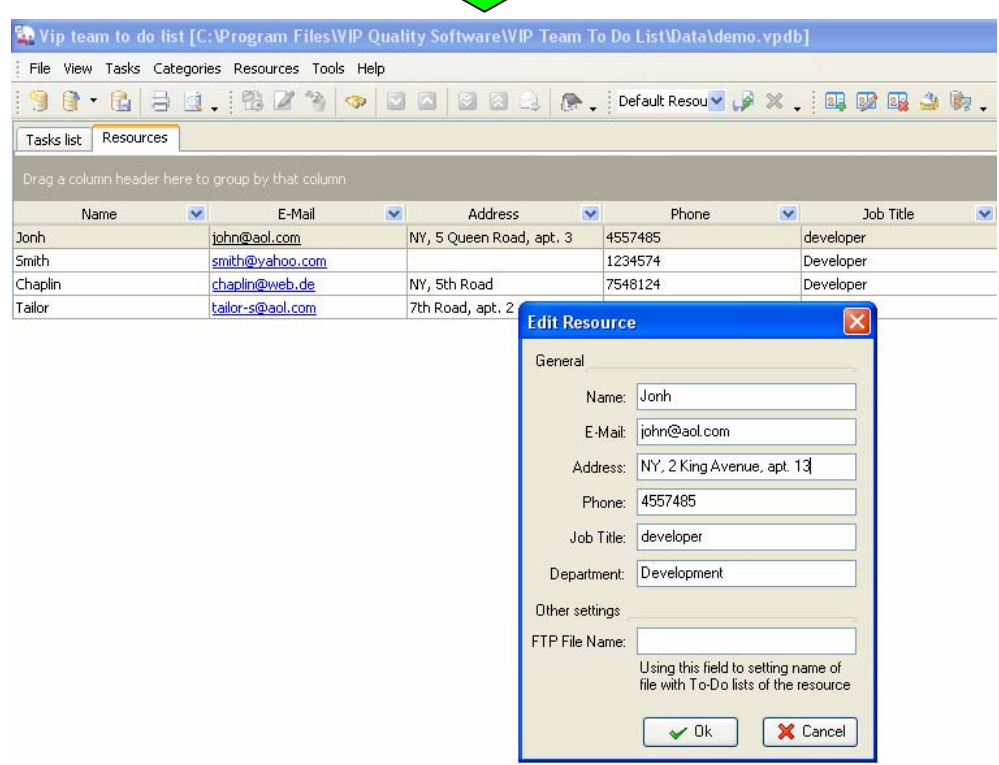

Enter required changes and click '**Ok'**.

## **How to delete a resource**

To delete existing resource you should select it and click on '**Delete Resource'** button on resources toolbar or press '**Del'** key. Click '**Yes'** to confirm or '**No'** to cancel.

| " Vip team to do list [C:\Program Files\VIP Quality Software\VIP Team To Do List\Data\demo.vpdb]                                                                                                    |                         |                                                     |                         |                          |                         |         |                         |           |   |  |  |
|----------------------------------------------------------------------------------------------------|-------------------------|-----------------------------------------------------|-------------------------|--------------------------|-------------------------|---------|-------------------------|-----------|---|--|--|
| View Tasks Categories Resources Tools Help<br>File                                                                                                    |                         |                                                     |                         |                          |                         |         |                         |           |   |  |  |
| $\texttt{98} \quad \texttt{198} \quad \texttt{198} \quad \$<br>图 |                         |                                                     |                         |                          |                         |         |                         |           |   |  |  |
| Delete Resource<br><b>Resources</b><br>Tasks list                                                                                                    |                         |                                                     |                         |                          |                         |         |                         |           |   |  |  |
| Drag a column header here to group by that column                                                                                                    |                         |                                                     |                         |                          |                         |         |                         |           |   |  |  |
| Name                                                                                                    | $\overline{\mathbf{v}}$ | E-Mail                                              | $\overline{\mathbf{v}}$ | <b>Address</b>           | $\overline{\mathbf{v}}$ | Phone   | $\overline{\mathbf{v}}$ | Job Title | v |  |  |
| Jonh                                                                                                    |                         | iohn@aol.com                                        |                         | NY, 5 Queen Road, apt. 3 |                         | 4557485 |                         | developer |   |  |  |
| Smith                                                                                                    |                         | smith@yahoo.com                                     |                         |                          |                         | 1234574 |                         | Developer |   |  |  |
| Chaplin                                                                                                    |                         | chaplin@web.de                                      |                         | NY, 5th Road             |                         | 7548124 |                         | Developer |   |  |  |
| Tailor                                                                                                    |                         | tailor-s@aol.com                                    |                         | 7th Road, apt. 2         |                         | 1478523 |                         | Developer |   |  |  |
| Stone                                                                                                    |                         | stone@yahoo.com                                     |                         | NY, 5-th Avenue          |                         | 1782396 |                         | Developer |   |  |  |
| Donald and                                                                                                    |                         | ومراجعا والمراجع ومراجله وتتحرج مراجع للرابط ومراجع |                         |                          |                         |         |                         |           |   |  |  |

*Select resource and click 'Delete Resource' button on Resources toolbar* 

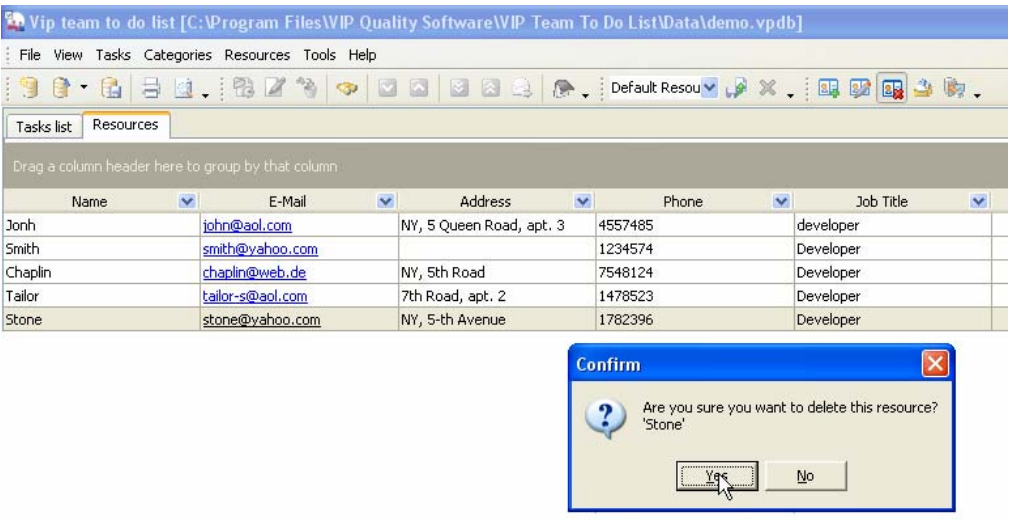

Click '**Yes'**